# Windows Mobile 作業系統,應用軟體的安裝與操作

Windows Mobile 作業系統的應用軟體,使用H.264傳輸,可同時傳輸影像及聲音。

#### 系統需求:

行動裝置平台:Windows Mobile 5以上。 行動裝置須支援網路(GPRS/3G/Wifi…等)。

### **1.1** 應用軟體的安裝

為了使行動裝置(如:手機、PDA)能夠遠端登入DVR監看即時 畫面,請依照下列步驟安裝軟體:

- 步驟1:將「H264Pocket.CAB」這個安裝軟體移至您的行動裝 置上。可使用本公司隨DVR出貨的光碟片放至電腦光碟 機裝置中,再利用手機藍芽功能或記憶卡,複製此檔案 至行動裝置。
- 步驟2:執行「H264Pocket.CAB」安裝檔。安裝目的地將產生 「H264Pocket」資料夾。

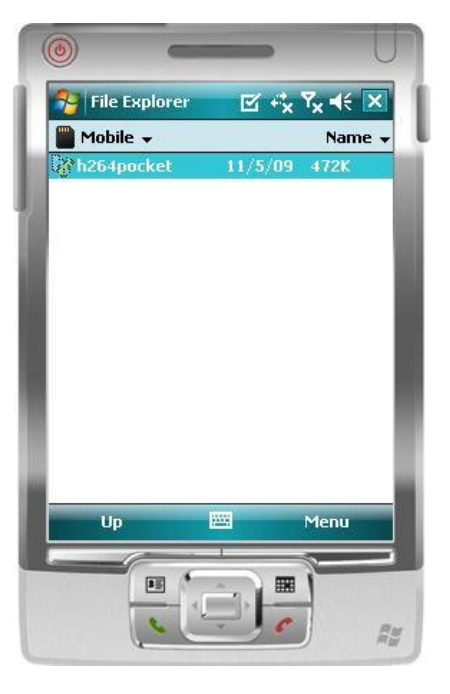

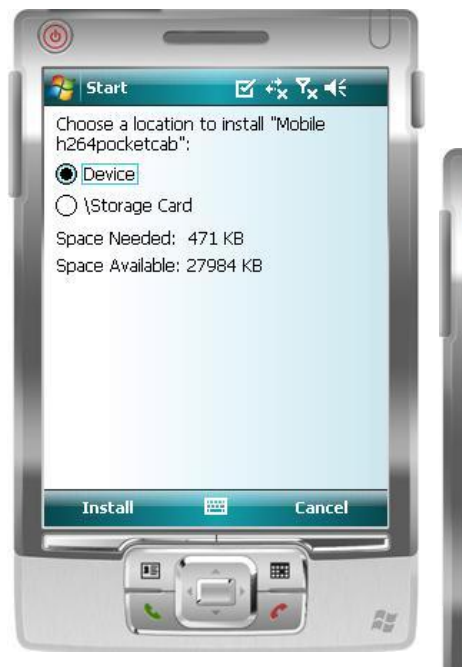

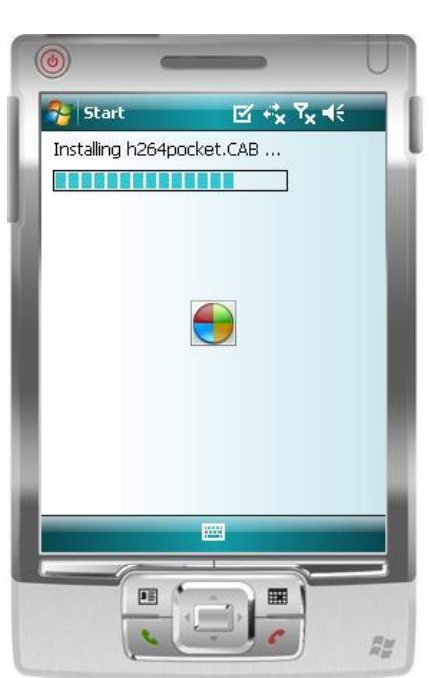

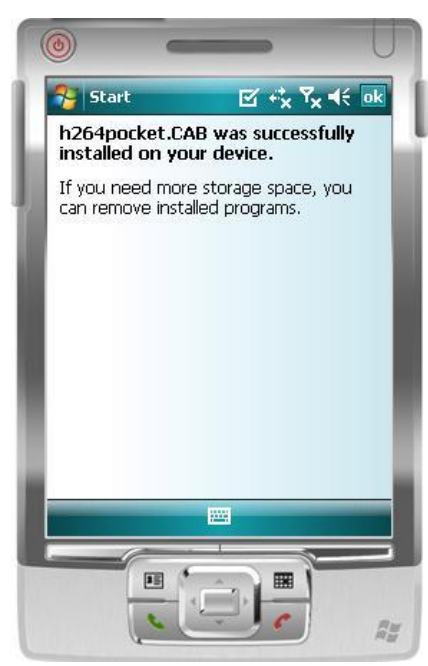

## **1.2** 應用軟體的操作

安裝完成後,進入行動裝置的「DVRU264Pocket」資料夾。開啟「H264Pocket」程式。

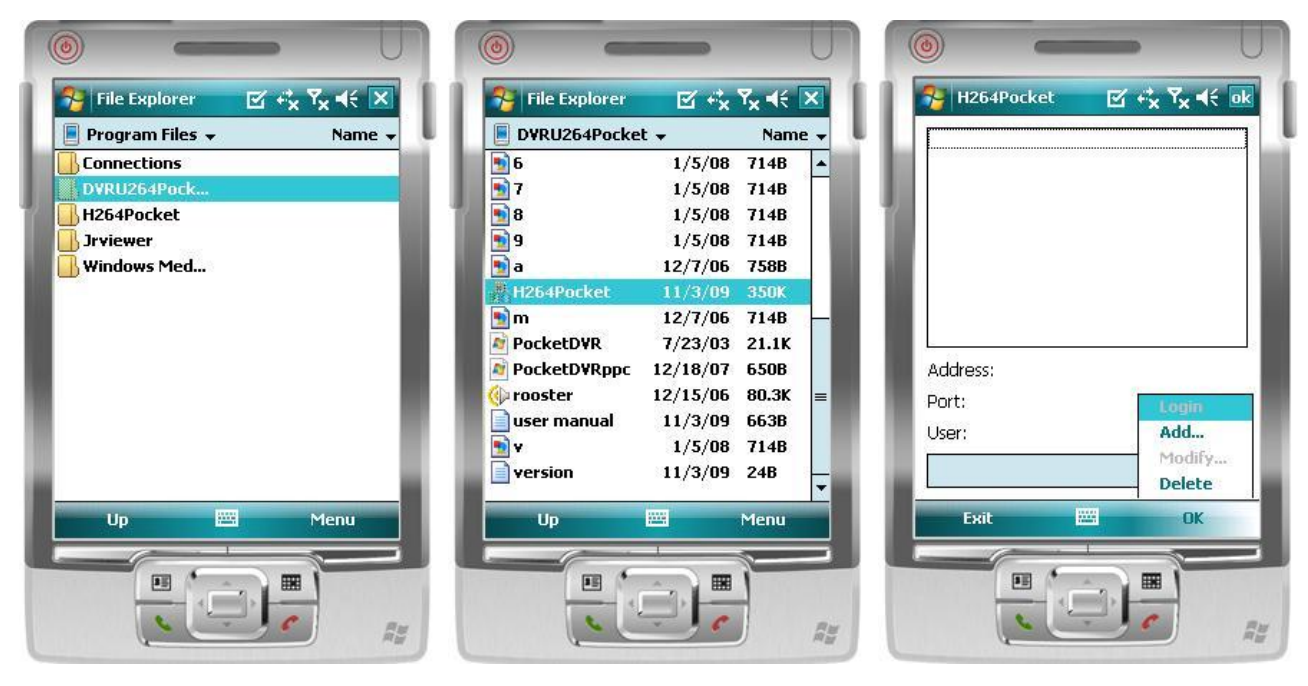

應用軟體提供遠端連線DVR的資料維護、單頻道畫面顯示、警報通知…等功能。進入應用軟體 後,按下「OK」將出現操作項目,例如:遠端連線DVR的資料新增、修改、刪除、連線。說明 請見以下表格。

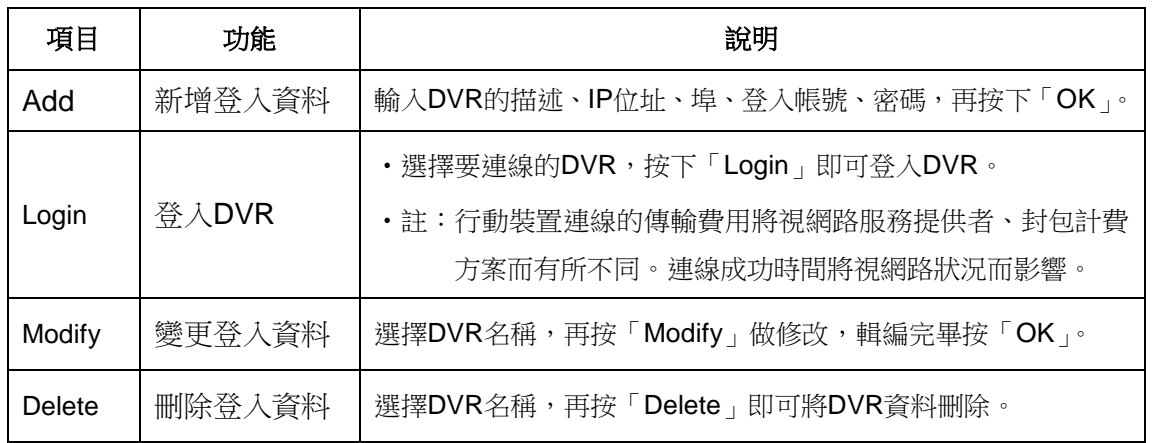

### **1.3** 即時畫面操作

連線DVR成功後,按下「View」將出現功能選單,可以選擇觀看單頻道畫面、螢幕畫面調整、 畫質選擇、狀態列顯示、警示器開關、全畫面顯示…等操作。

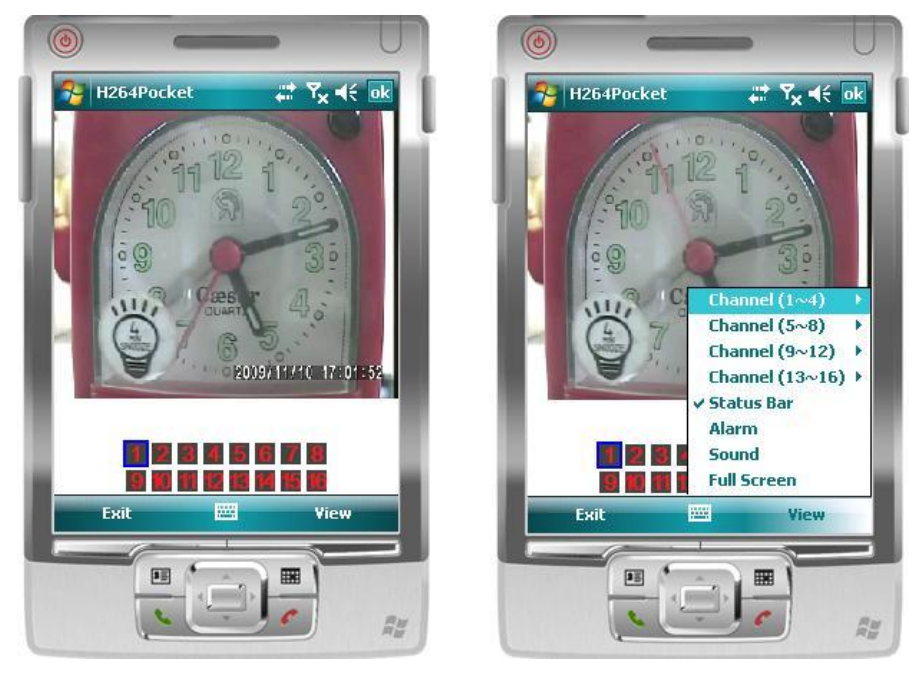

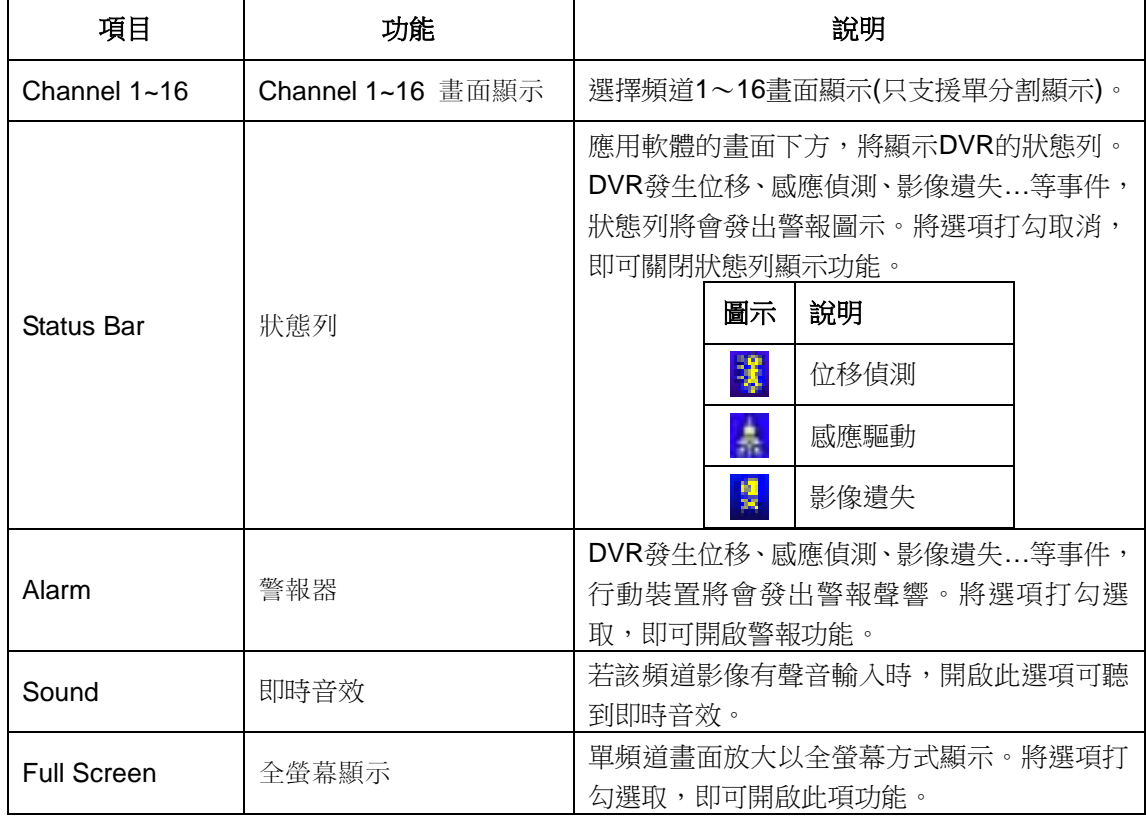